# **オープンバッジ受領案内資料**

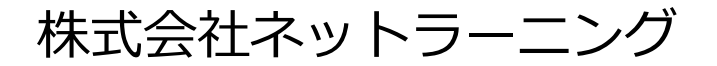

## **オープンバッジ発行から受領完了までの流れ**

[ならびに受領方法等を説明した動画](https://www.netlearning.co.jp/guidance/ob_wallet/jp/help.html)

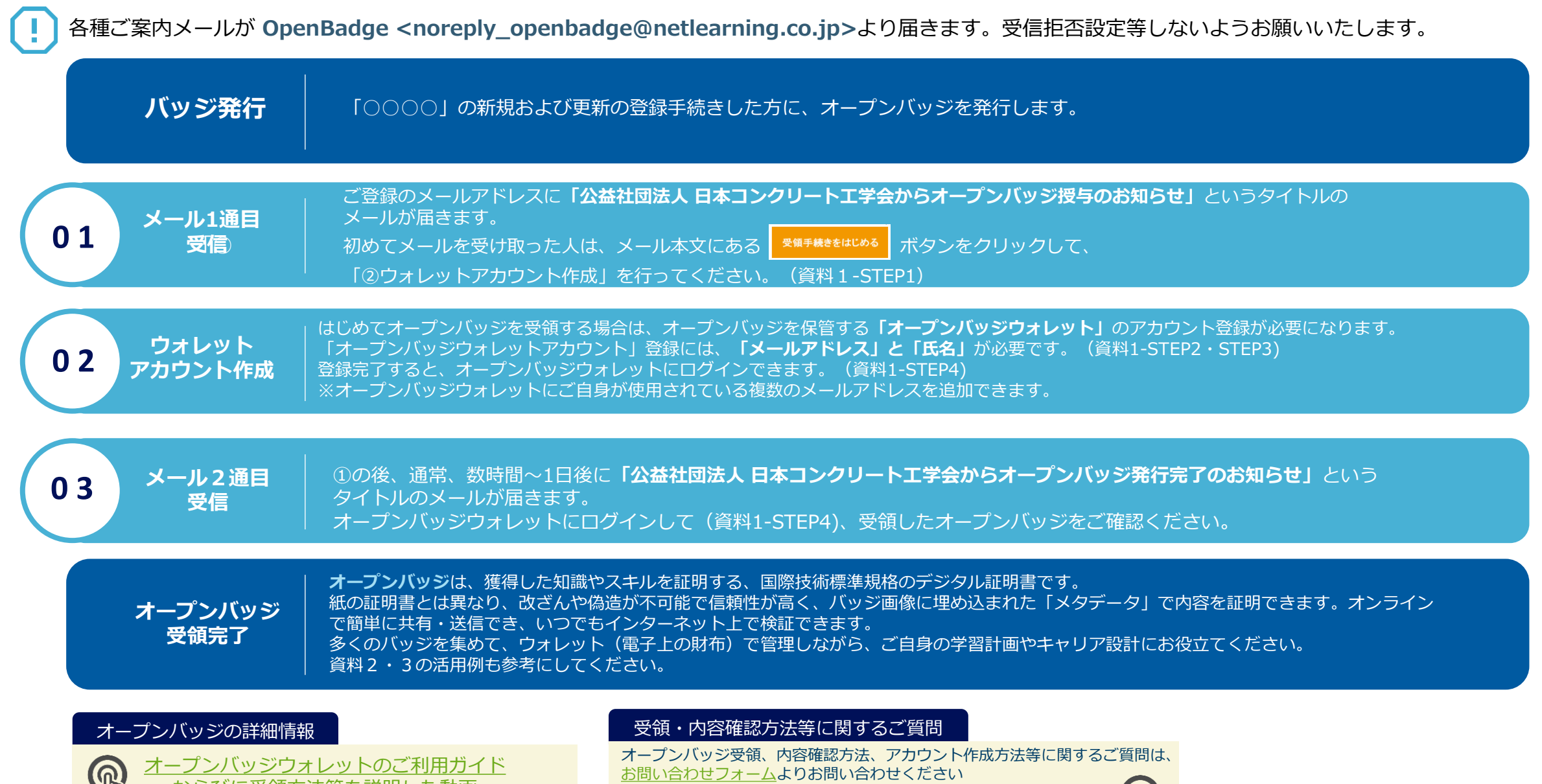

(提供元:株式会社LecoS)

டு

### **資料1.メールの受信から「オープンバッジウォレット」アカウント登録まで**

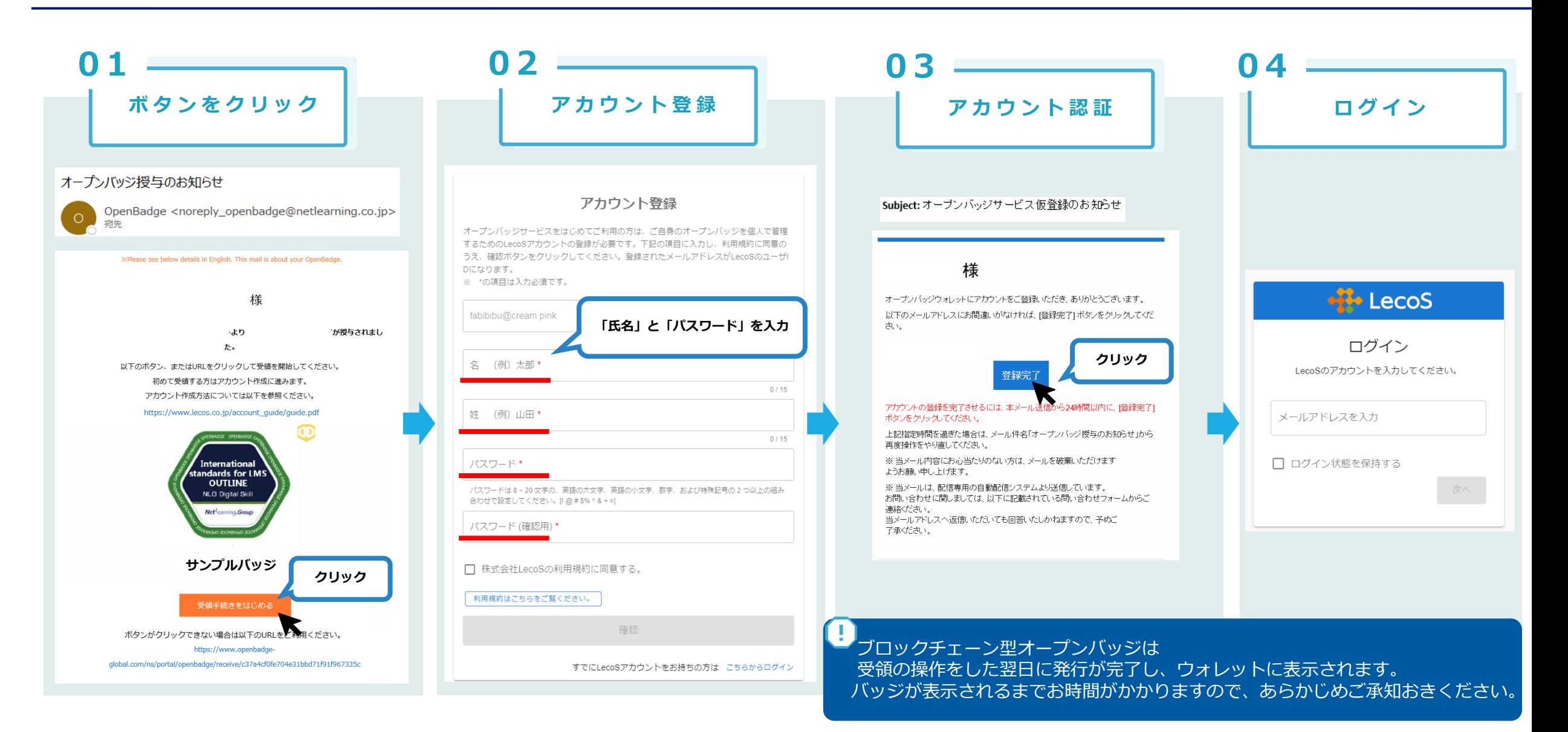

### **資料2.バッジの活用例 ~メール署名/SNS~**

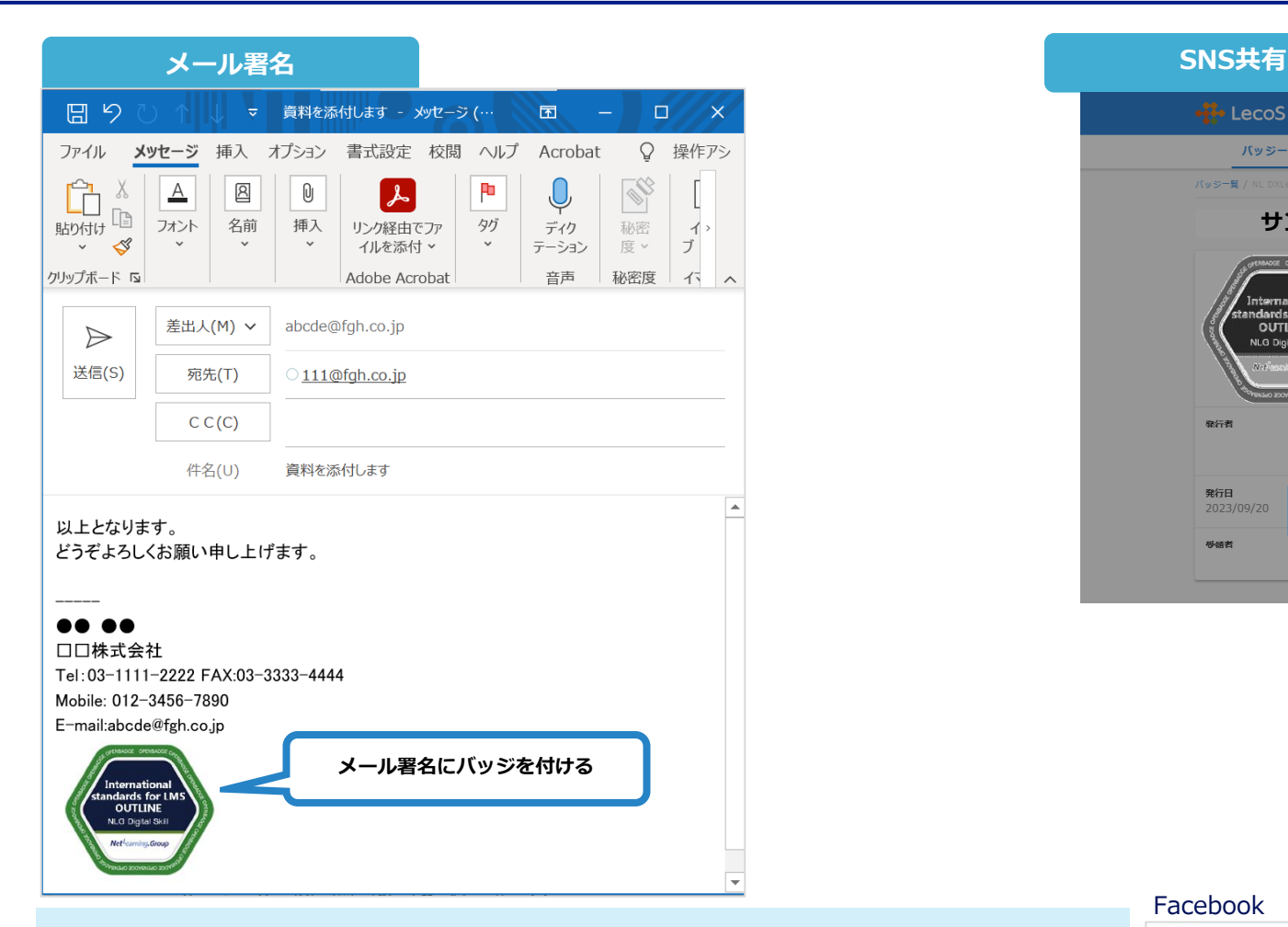

バッジ画像をクリックすると、内容を説明する「メタデータ」を表示できます。 詳しい設定手順は、次の動画と次ページをご覧ください。

<https://youtu.be/VQb6jVwOtyA>: メール署名にバッジを貼る方法 (outlook)

<https://youtu.be/Di8F7dR6TDo>:メール署名にバッジを貼る方法(Gmail)

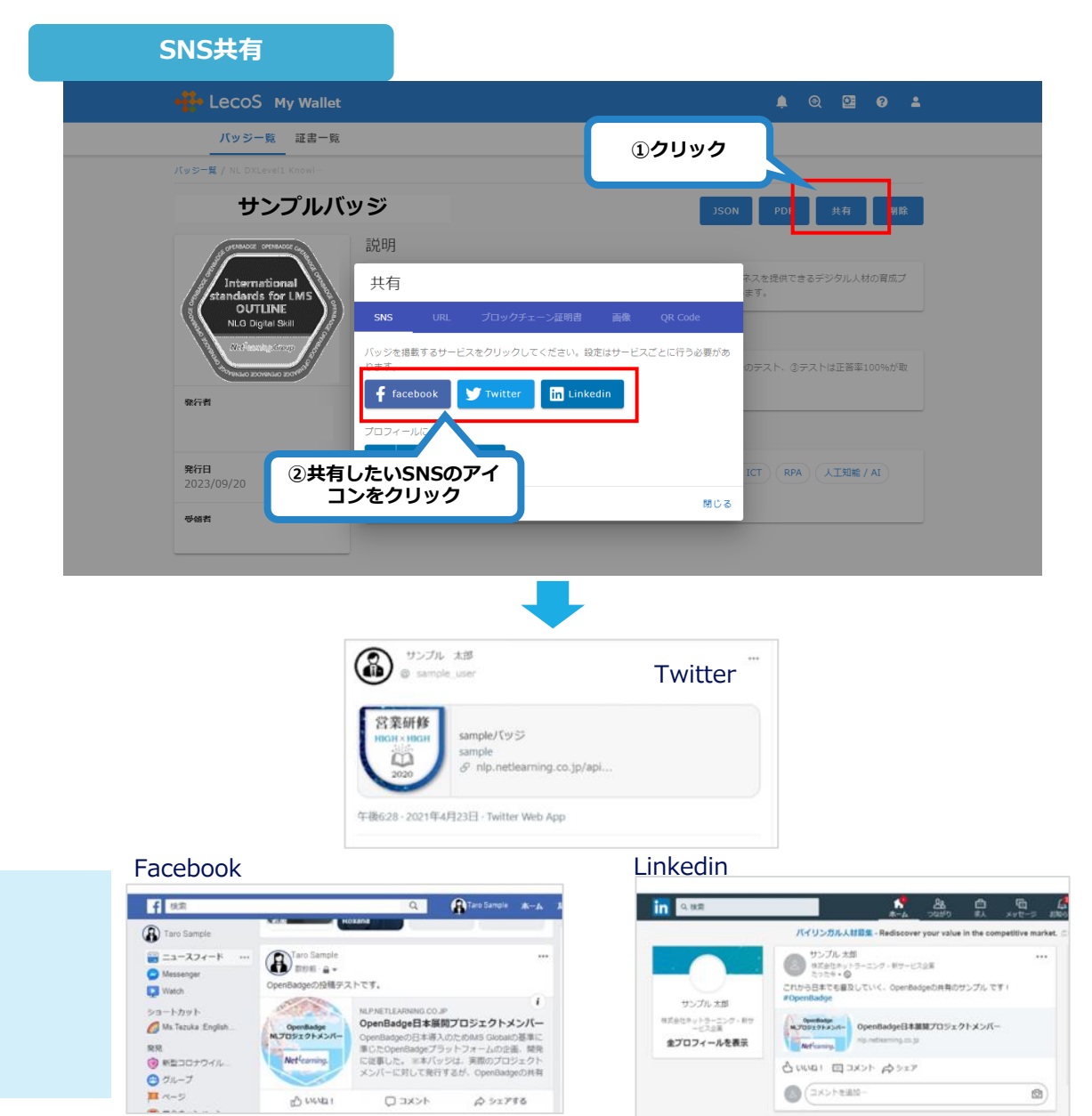

#### **資料3.バッジの活用例 ~メール署名の補足:バッジ画像のリンク設定~**

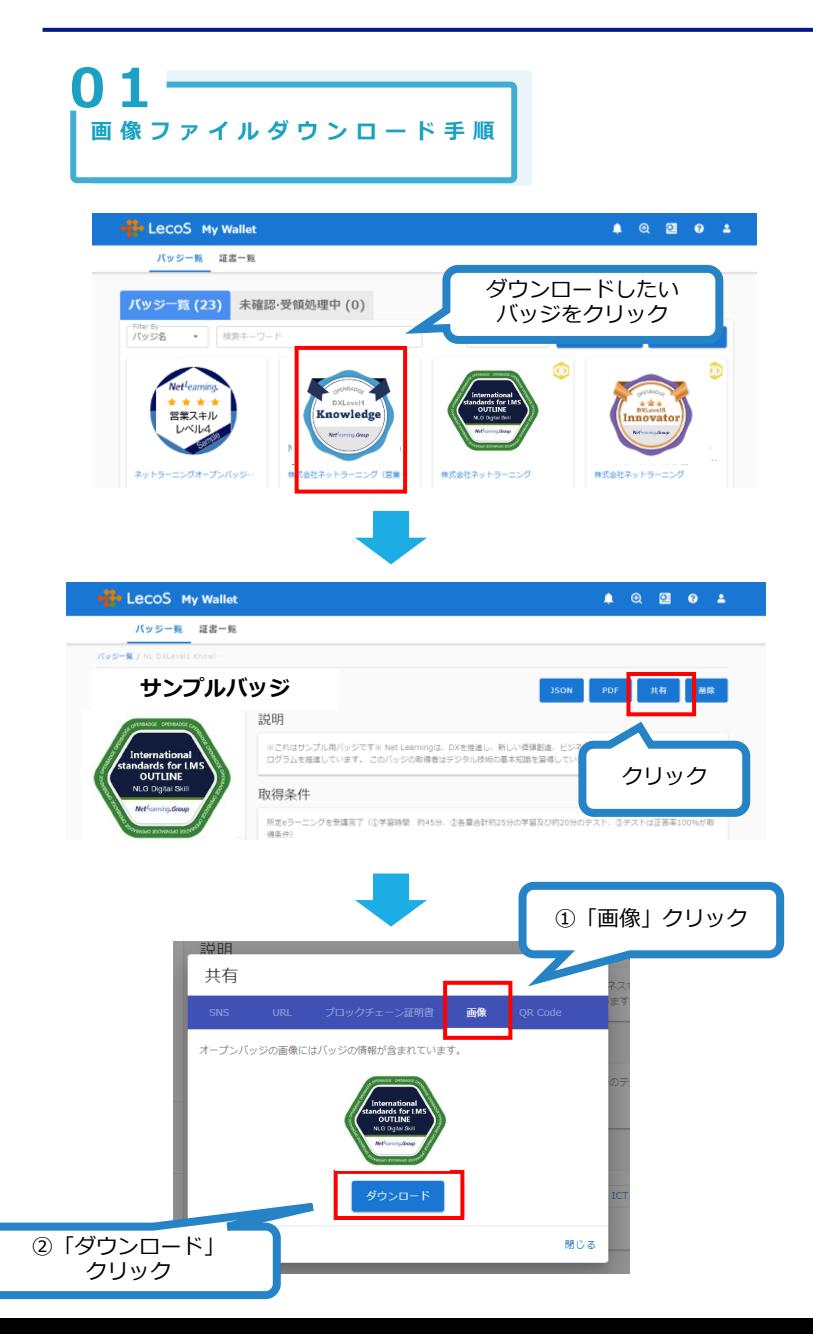

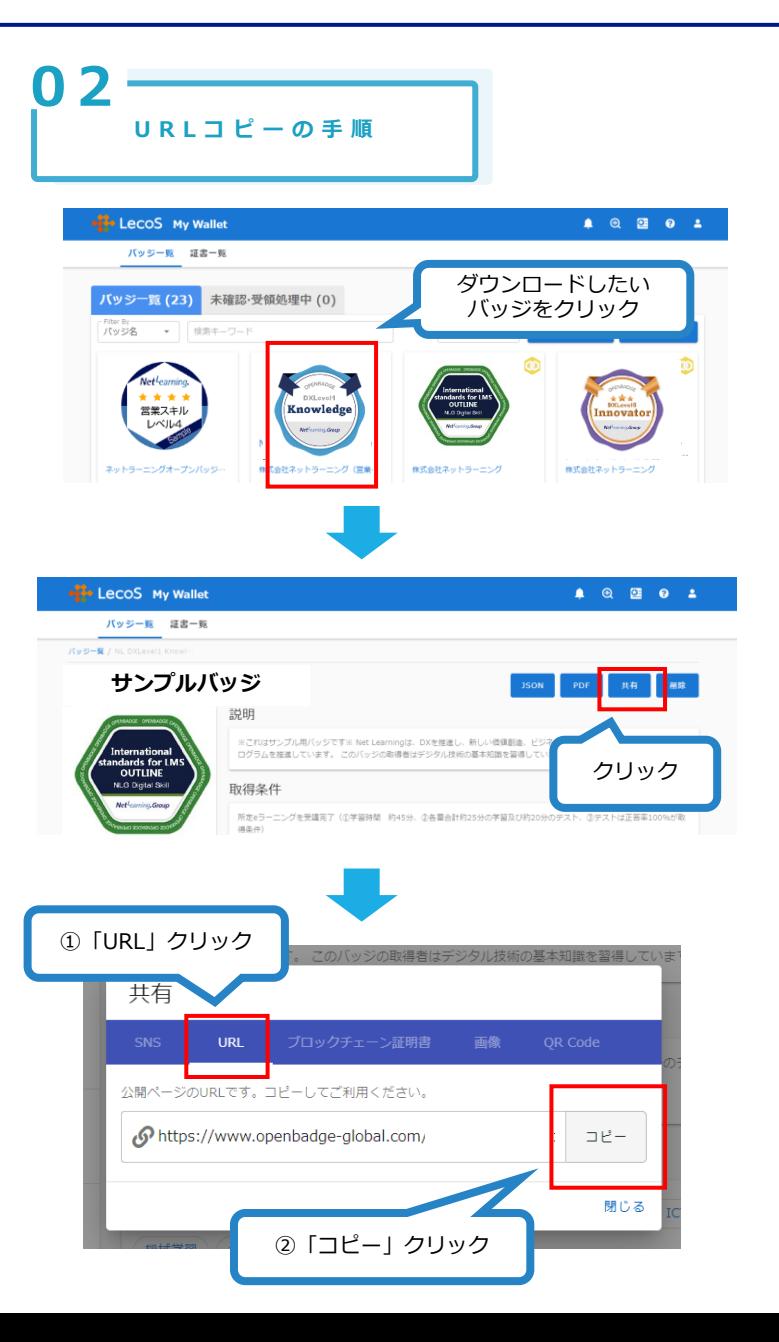

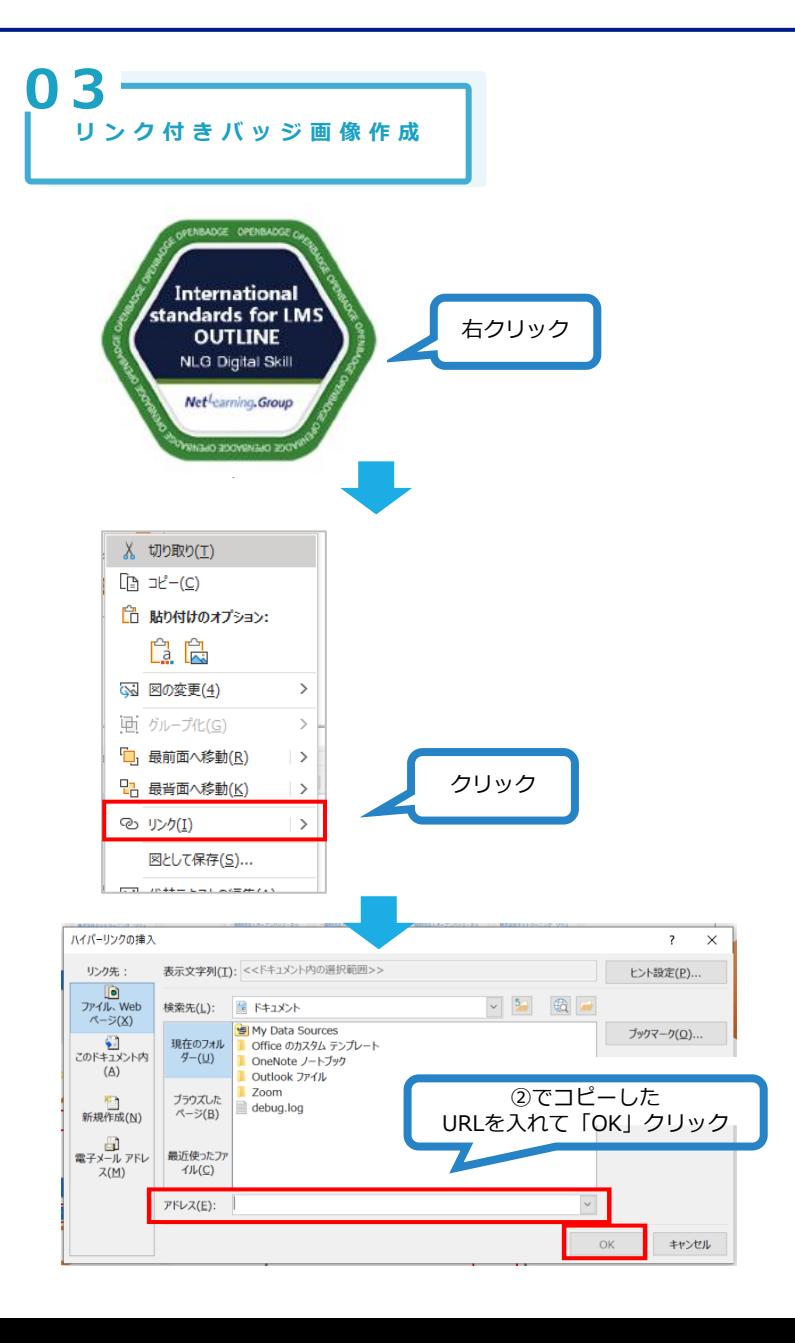